## Toner Brother, TN-310, TN-315

## Réinitialiser les cartouches d'encre Brother pour les imprimantes MFC & HL

Brother utilise un compteur mécanique qui calcule approximativement quand la cartouche sera vide. Il arrive fréquemment qu'un message apparait vous demandant de remplacer une cartouche sans que celle-ci soit vraiment épuisée. Si vous utilisez les cartouches CIG il vous est même possible de faire plus de copie vu que celles-ci ont plus d'encre.

## 1 : Ouvrir la porte avant

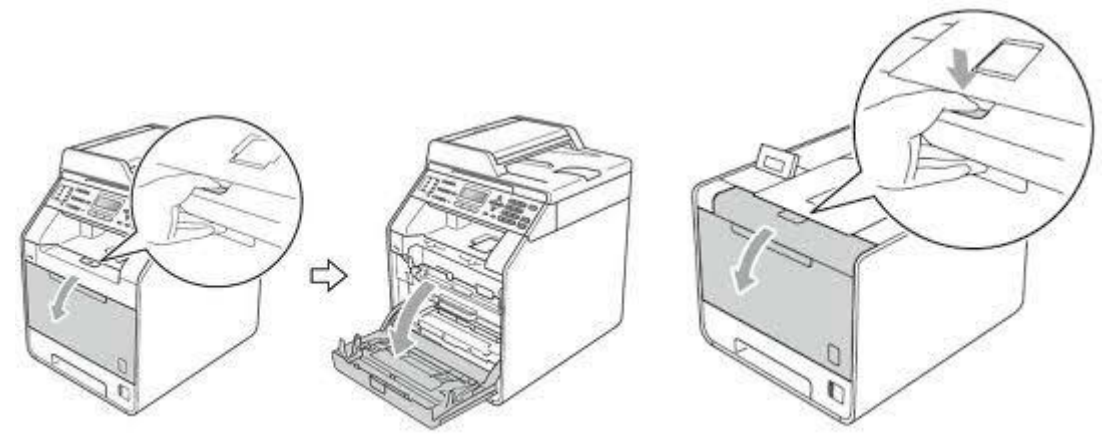

Pour modèles MFC : Pesez sur le bouton Clear, et vous verrez apparaitre à l'écran (Reset Menu)

Pour modèles HL : Cancel Et Secure simultanément

Avec le bouton flèche en bas, localisez la cartouche que vous voulez réinitialiser. La première lettre représente la couleur, TNR pour Toner et les dernières lettres le volume d'encre.

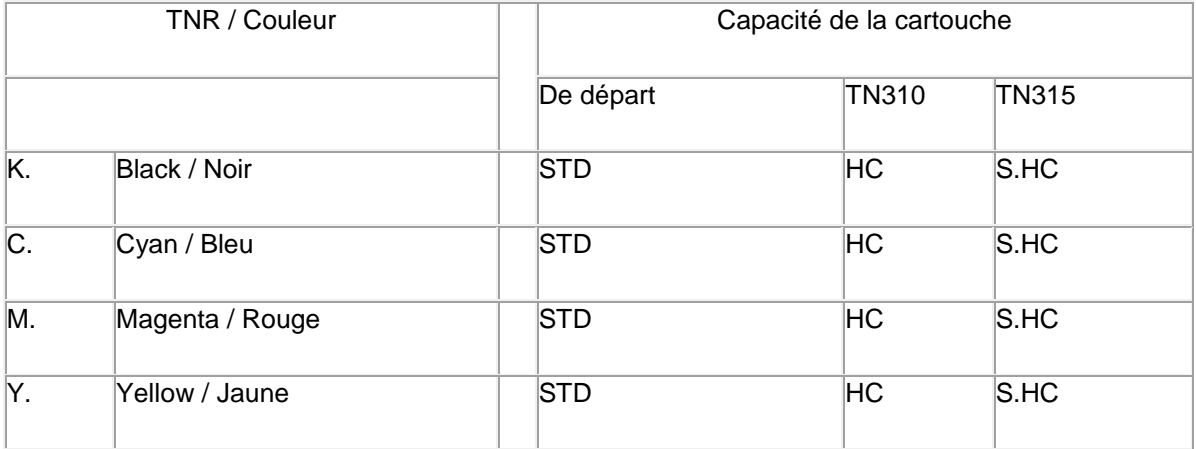

MFC- Une fois votre cartouche sélectionnée, pesez sur le bouton OK pour sélectionner la cartouche et à nouveau OK pour accepter la modification.

HL- Une fois votre cartouche sélectionnée, pesez sur le bouton OK pour sélectionner la cartouche et sur (fleche en haut) pour accepter la modification.

Il ne vous reste qu'à fermer la porte et votre imprimante est prête.